## **Se connecter à l'ENT du collège**

## **Rosa Parks**

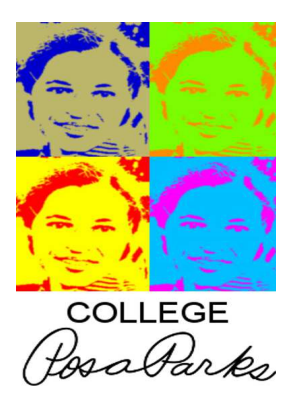

## **Qu'est-ce qu'un ENT ?**

ENT : Environnement Numérique de travail.

Il possède de nombreuses fonctionnalités adaptées aux différents membres de la communauté éducative. Il permet d'accéder à des informations pédagogiques, pédagogiques, à l'actualité du collège, à l'emploi du temps des élèves, au cahier de texte de la classe, aux notes des élèves, à la messagerie, à des ressources pour travailler en autonomie…

## **Comment accéder à l'ENT du collège Rosa Parks Parks ?**

1. Se connecter à internet depuis un ordinateur. Il est conseillé d'utiliser les navigateurs « Chrome » ou « Mozilla Firefox ».

2. Se connecter à l'adresse de l'ENT du collège :

http://rosa-parks.ecollege.haute-garonne.fr/

ou

Dans un moteur de recherche, taper « ENT Rosa Parks Toulouse ».

3. En haut à droite, cliquer sur « « se connecter ».

4. Tapez votre identifiant et votre mot de passe passe.

5. Renseigner une adresse électronique. En cas de perte de l'identifiant ou du du mot de passe, cela permet de les récupérer ou de les régénérer immédiatement. Pour cela, cliquer sur son nom (en haut à droite) et dans « préférences préférences » (Notifications ENT envoyées à) saisir une adresse électronique valide. Ne pas oublier de « valider » (en bas de la page).

6. En cas de difficulté pour se connecter, ou en cas de perte du mot de passe, cliquer sur la rubrique « assistance ».